# **Documentation Hints**

## <span id="page-0-0"></span>Searching the Documentation

Use the search field in the page header if you are looking for a specific topic or chapter:

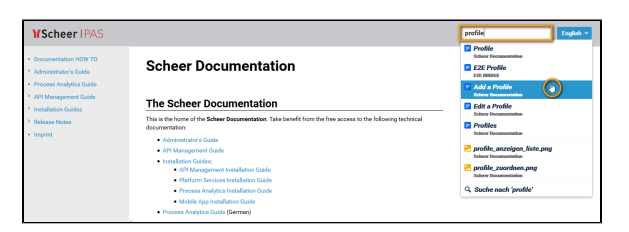

Start typing and you will get a list with matching links. Click the links to open the corresponding documentation page. The search field is available on every page of this documentation.

#### <span id="page-0-1"></span>Enlarging Pictures

You will find many examples and step-by-step instructions in this documentation. If the content of any picture is too small, just click the picture to open it in its original size:

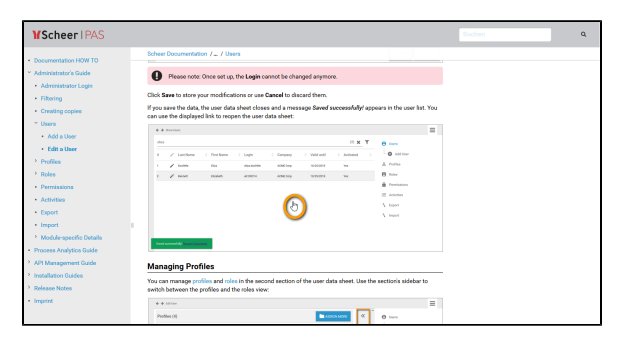

### <span id="page-0-2"></span>Info Boxes

Additional **notes**, **information** and **hints** are color-coded for easy identification.

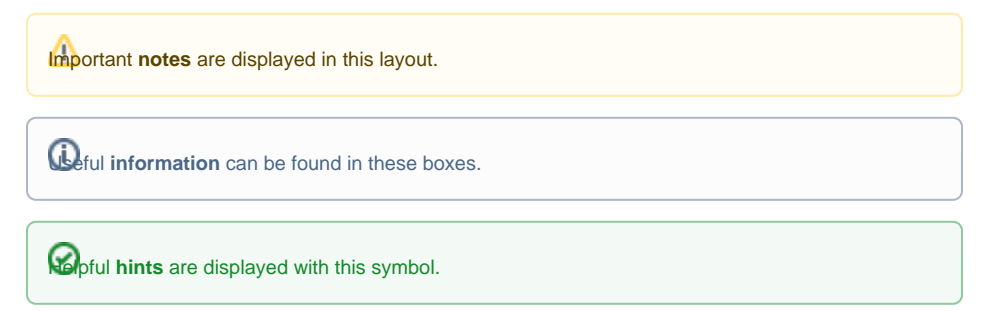

#### **On this Page:**

- Searching the [Documentation](#page-0-0) **• [Enlarging Pictures](#page-0-1)**
- [Info Boxes](#page-0-2)